# **ESPECIALIZACIÓN EN SISTEMAS DE CALIDAD**

#### **PROCESO DE INSCRIPCIÓN A LA PLATAFORMA**

Paso 1. En cualquier navegador escribir la siguiente dirección www.tedi.acatlan.unam.mx/b-learning/ -Redireccionar

Cualquiera de las dos siguientes opciones es válida

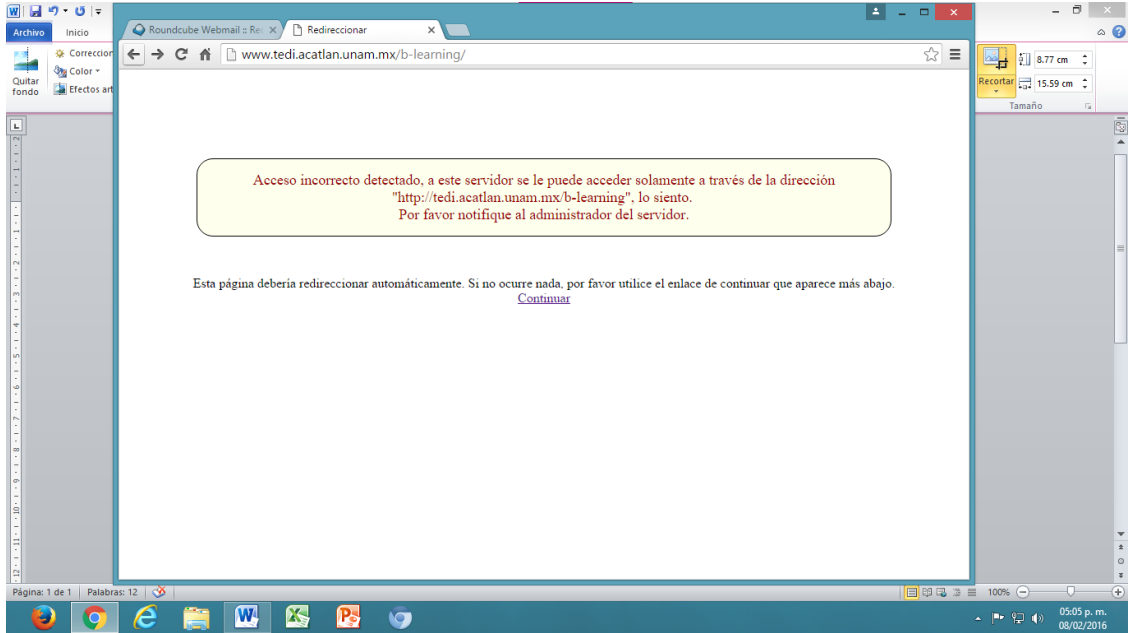

#### Clic en continuar

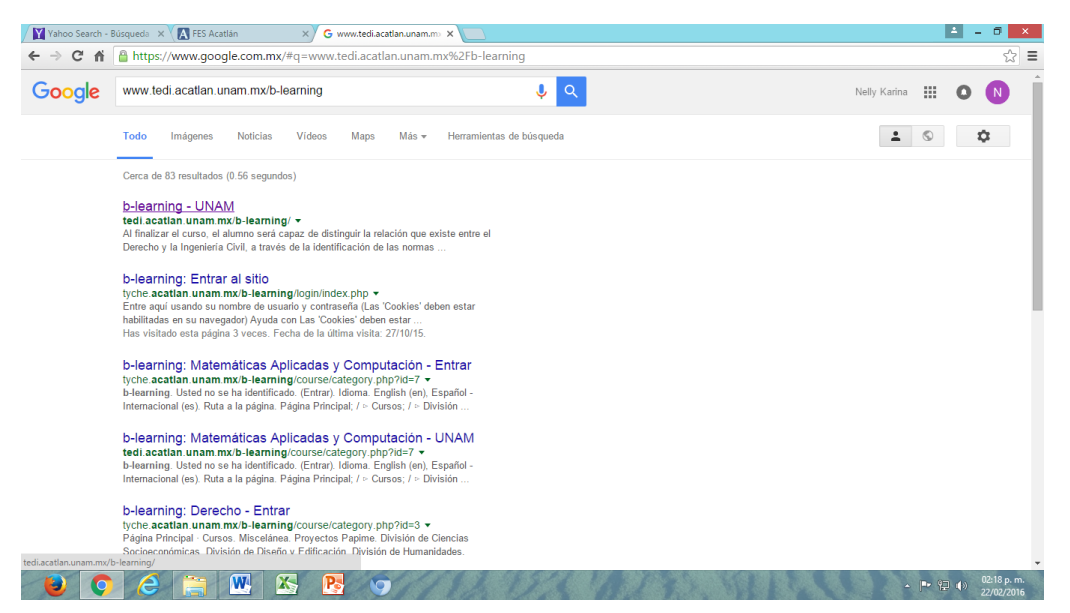

Clic en b-learning-UNAM

### Paso 2. Clic en continuar

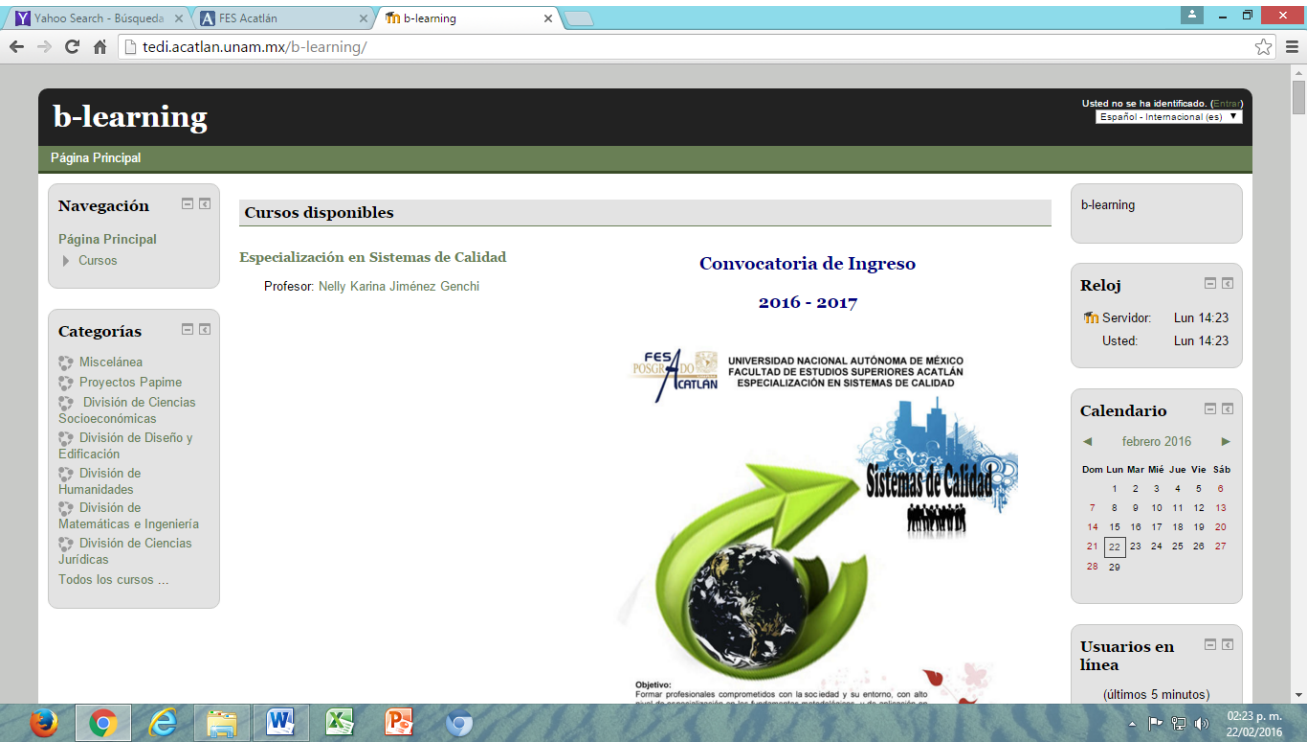

## Paso 3. Seleccionar Fundamentos de Sistemas de Calidad

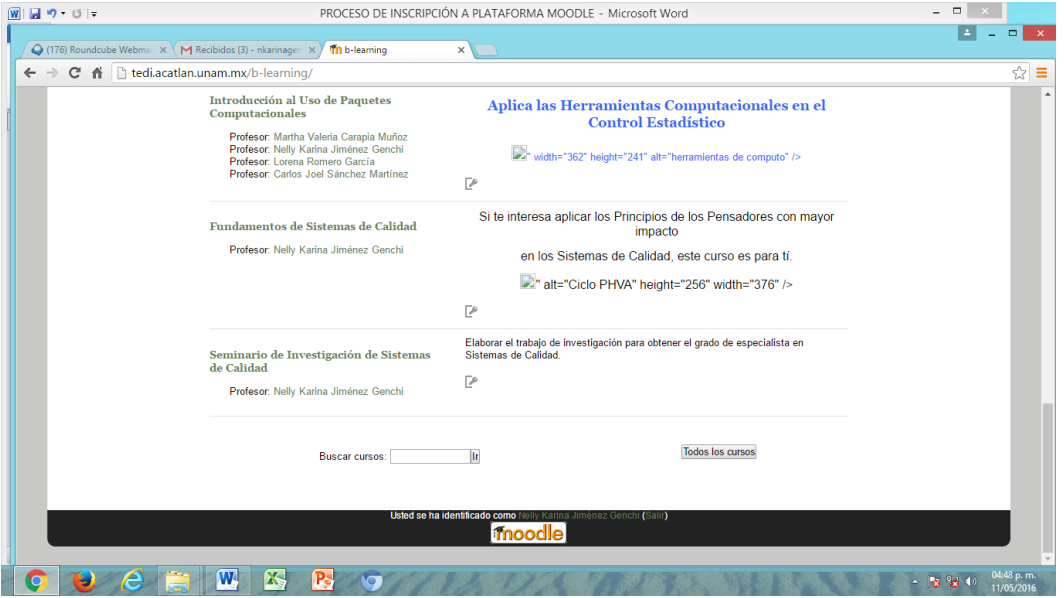

### Paso 4. Registrarse como Usuario

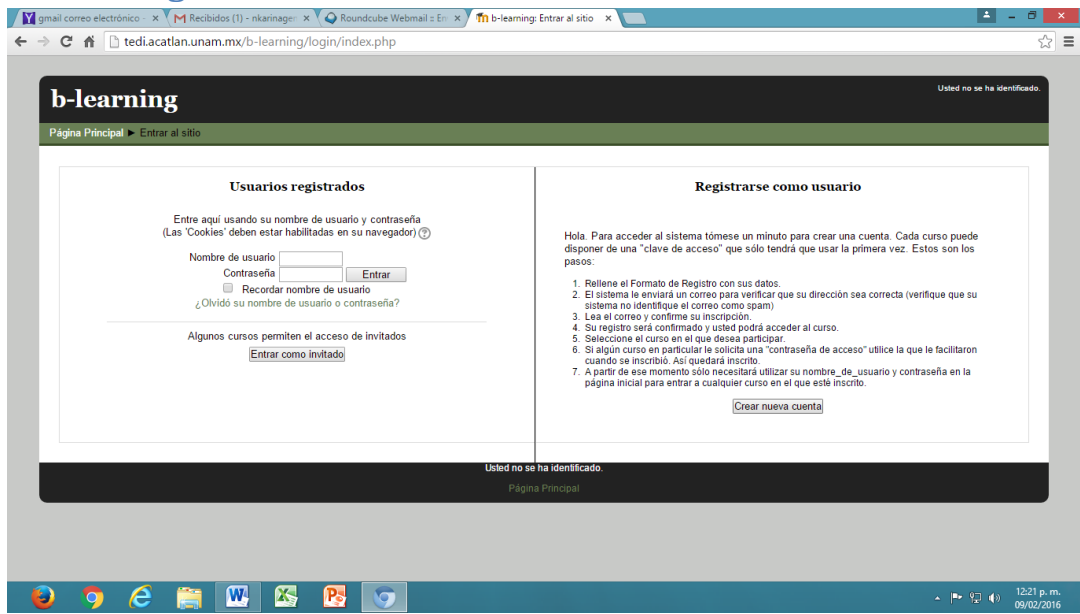

#### Paso 5. Crear Usuario y Contraseña

Llenar todos los campos del formulario. En el espacio donde solicitan número de cuenta o de trabajador, escribir el Número de folio que se te asigno. Dar clic en crear cuenta

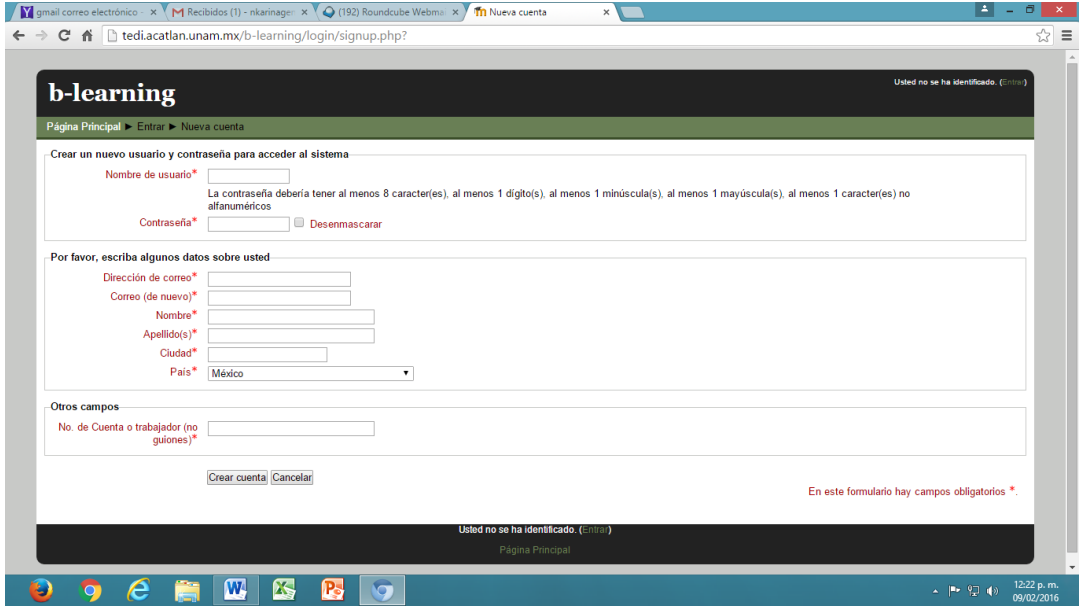

Después de crear la cuenta en TEDI recibirás un correo para acceder a la plataforma.

# Paso 6. Ingresa al correo que recibiste de TEDI y da clic en la liga. (Esta te **llevará a la plataforma)**

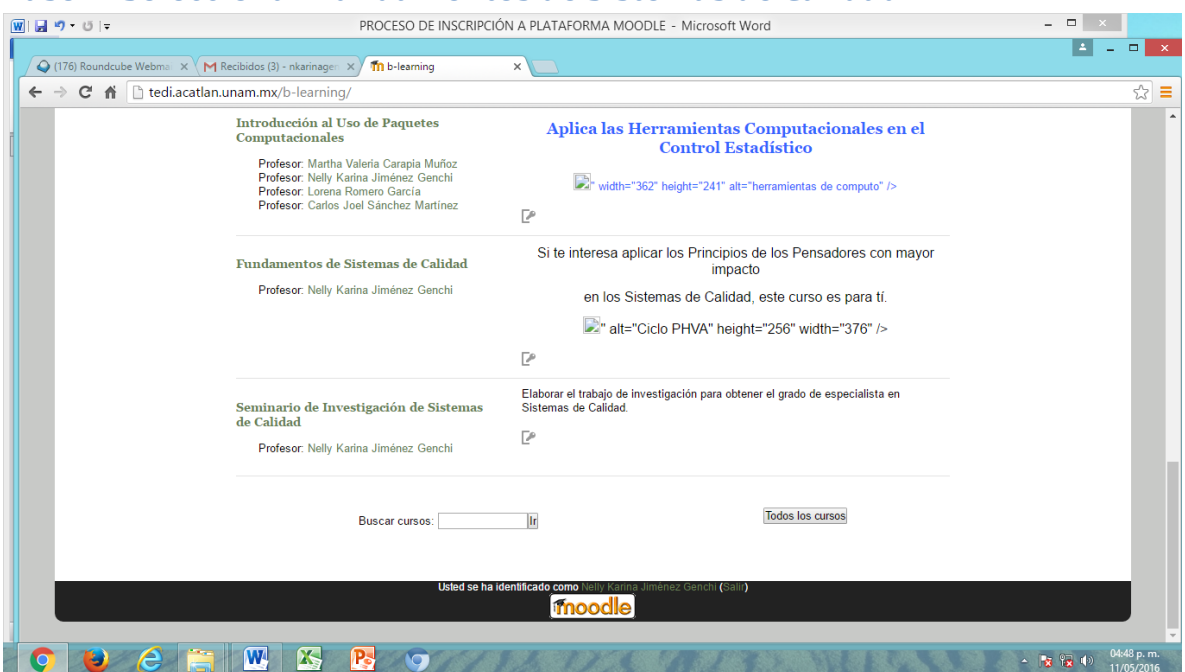

#### Paso 7. Seleccionar Fundamentos de Sistemas de Calidad

Paso 8. Escribir la clave de Matriculación: f.sistemas.cal Introducción a Paquetes de Cómputo, Clave: **int.p.comp** 

Paso 9. Entrar a la asignatura